## La problématique…

Sur [Youtube,](https://www.youtube.com/) vous regardez des vidéos ou vous écoutez de la musique. OUI mais ! Cela n'est possible que si vous êtes connecté sur internet, et à condition de disposer d'un débit suffisant…

L'astuce suivante vous permet d'enregistrer ces vidéos ou musiques : vous les visionner ou les écouter sans connexion internet.

## La solution !

- **Rendez-vous su[r Youtube,](https://www.youtube.com/) et plus particulièrement sur la page que vous voulez** enregistrer (utilisez la petite fenêtre « Rechercher ».
- Repérez en haut de votre écran la barre d'adresse :

C https://www.youtube.com/watch?v=sGZqGs-hkGs

nlications P) SVSTAMA France Accu XX Admin Hérouville E Hérouville P) A Ajoutez les caractères « pwn » entre le point et le mot « youtube » pour que cela devienne dans notre exemple : [https://www.pwnyoutube.com/watch?v=sGZqGs-hkGs,](https://www.pwnyoutube.com/watch?v=sGZqGs-hkGs) puis appuyez sur la grosse touche « Entrée » de votre clavier.

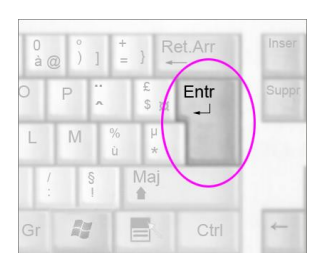

Une nouvelle page s'ouvre… Utilisez alors l'une ou l'autre manière suivante selon que vous souhaitez enregistrer l'image (la vidéo) ou uniquement le son.

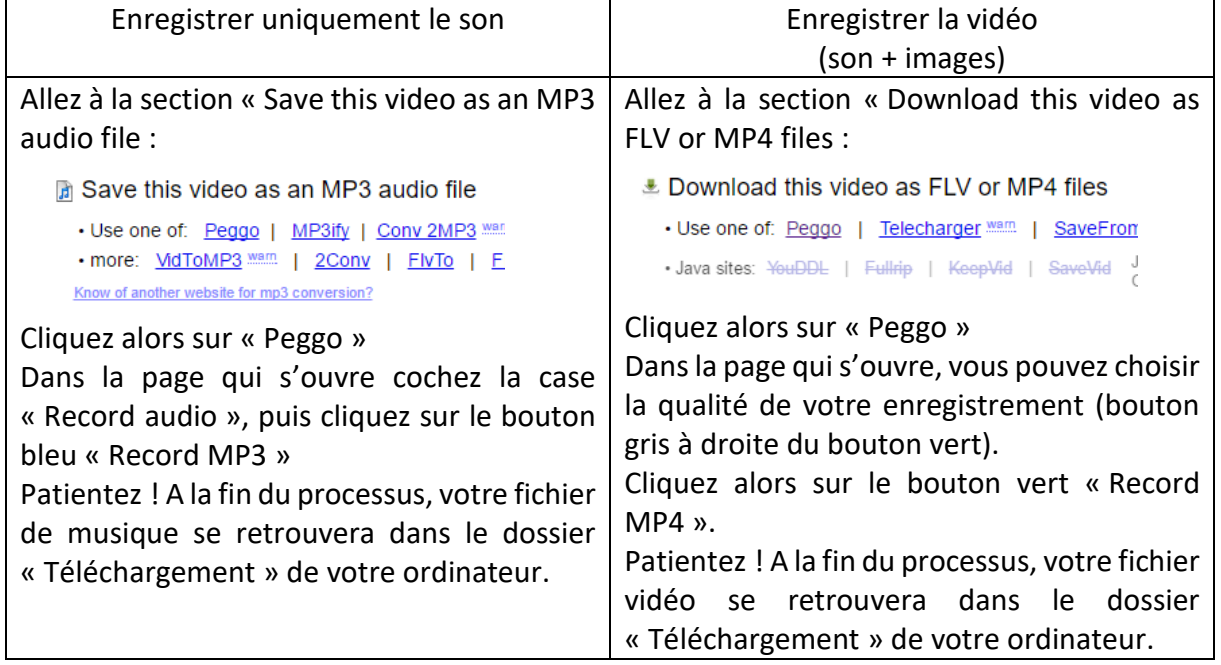

Cette fiche vous est proposée par Jean-Marie PIERRAT [Mentor Multimédia.](http://www.mentor-multimedia.com/) Toute diffusion sans autorisation est strictement interdite.